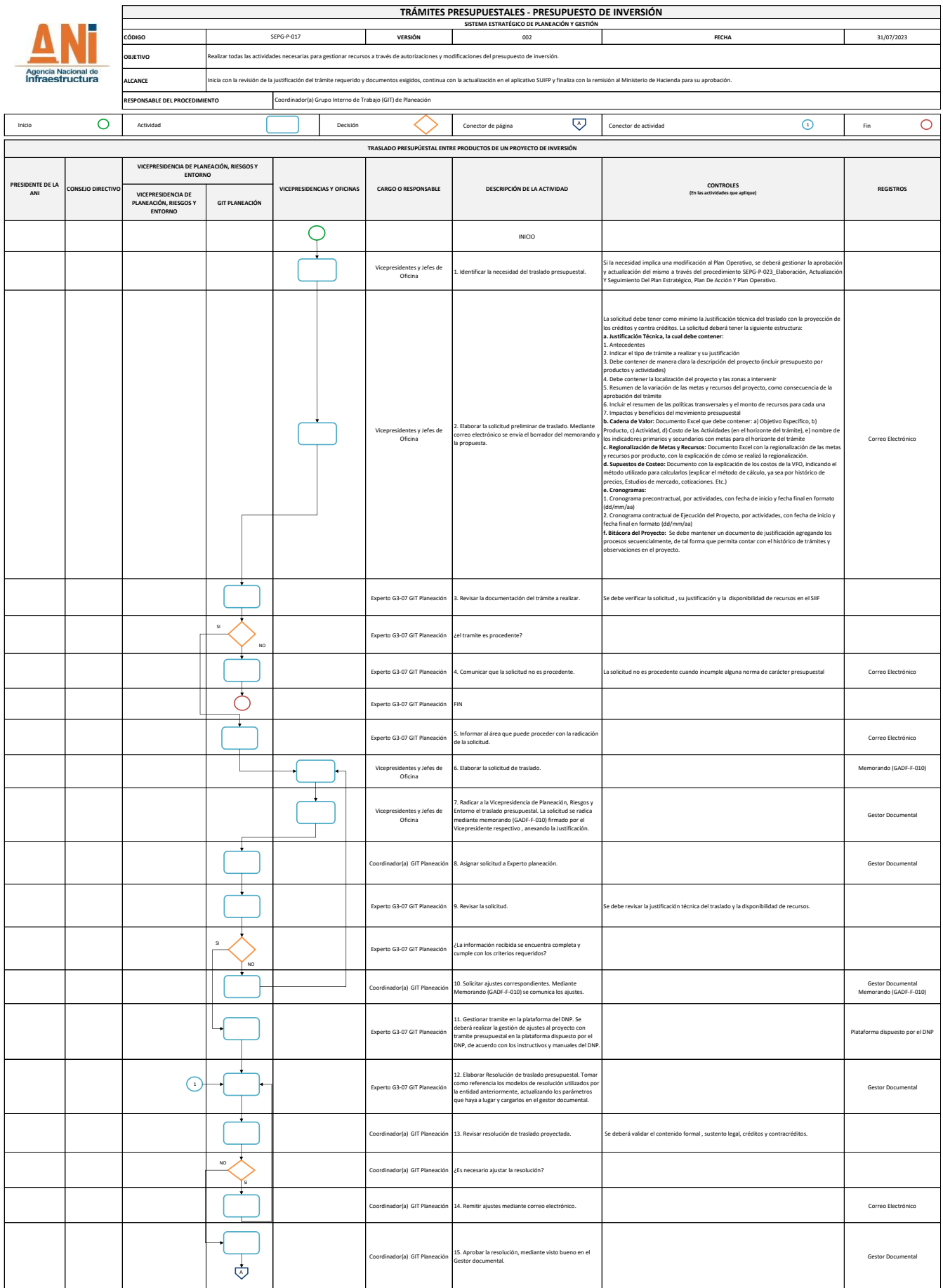

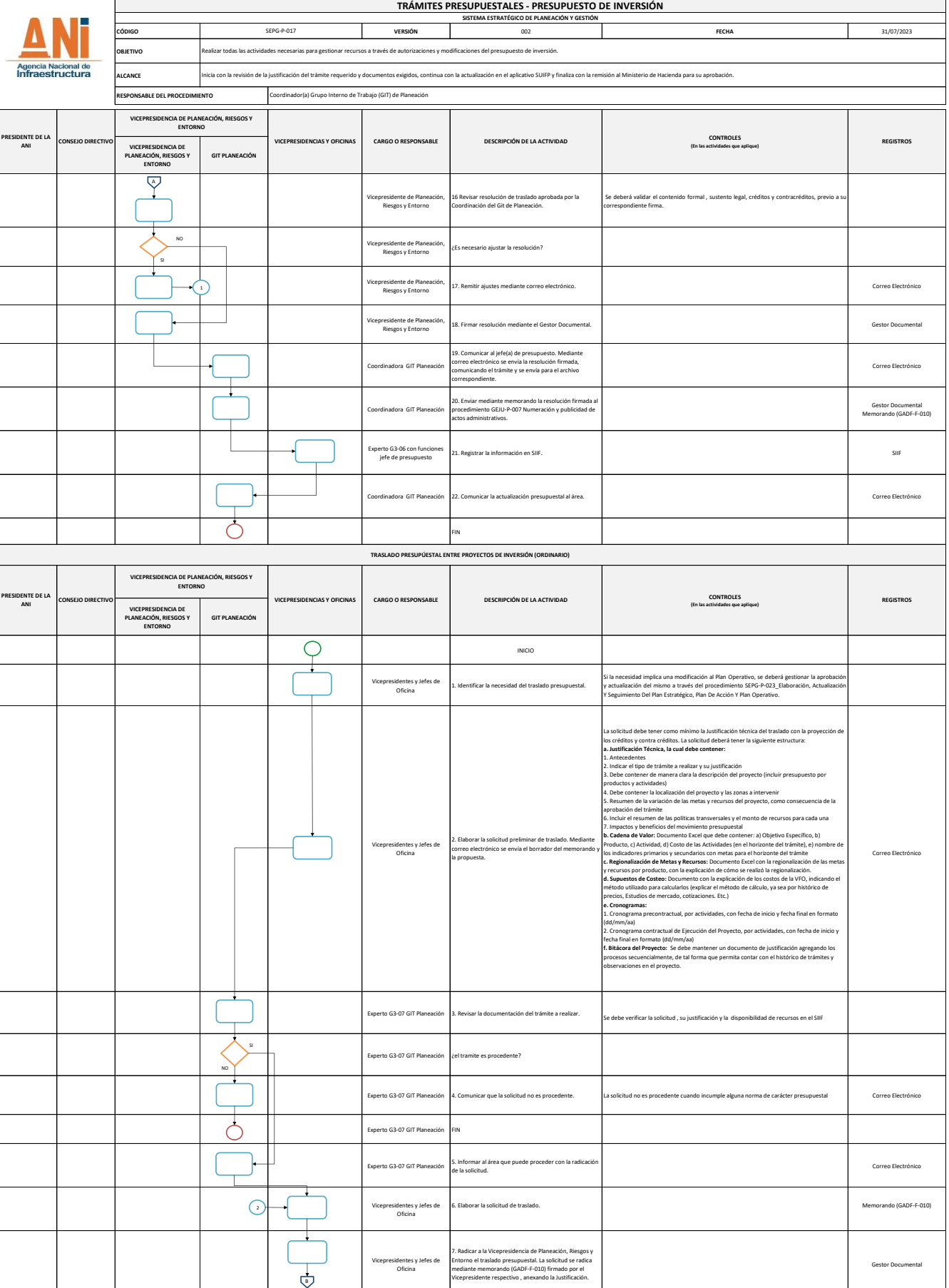

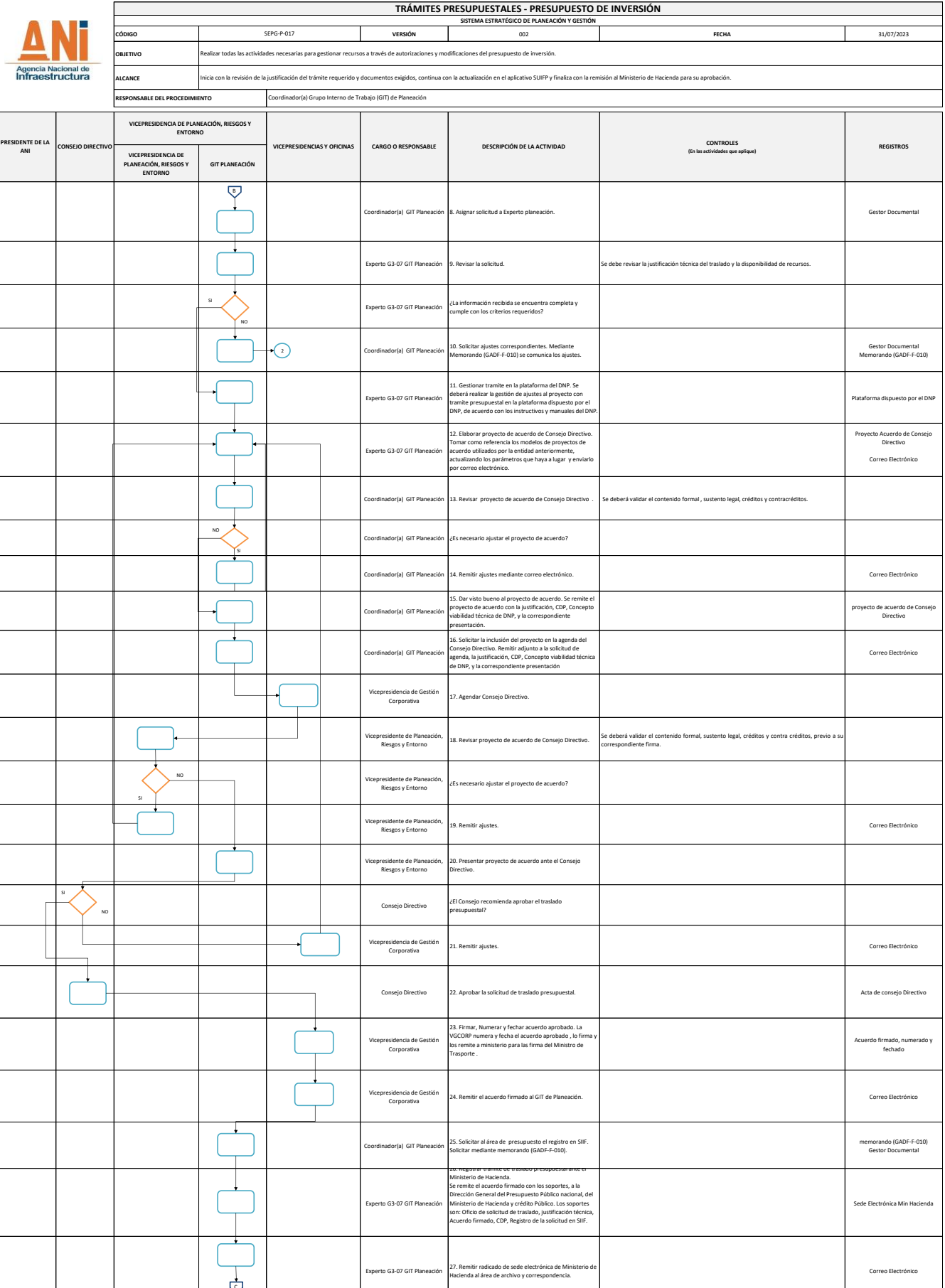

## **TRÁMITES PRESUPUESTALES - PRESUPUESTO DE INVERSIÓN SISTEMA ESTRATÉGICO DE PLANEACIÓN Y GESTIÓN** SEPG-P-017 **CÓDIGO VERSIÓN** 002 **FECHA** 31/07/2023 **OBJETIVO** Realizar todas las actividades necesarias para gestionar recursos a través de autorizaciones y modificaciones del presupuesto de inversión. Agencia Nacional de<br>Infraestructura **CANCE** n de la justificación del trámite requerido y documentos exigidos, continua con la actualización en el aplicativo SUIFP y finaliza con la remisión al Ministerio de Hacienda para su aprobación **RESPONSABLE DEL PROCEDIMIENTO** Coordinador(a) Grupo Interno de Trabajo (GIT) de Planeación **VICEPRESIDENCIA DE PLANEACIÓN, RIESGOS Y ENTORNO CARGO O RESPONSABLE DESCRIPCIÓN DE LA ACTIVIDAD (En las actividades que aplique) PRESIDENTE DE LA ANI REGISTROS VICES CONSEJO DIRECTIVO VICEPRESIDENCIA DE PLANEACIÓN, RIESGOS Y ENTORNO GIT PLANEACIÓN**  $\overline{\nabla}$ Experto G3-07 GIT Planeación 28. Verificar el traslado en el SIIF.  $\ddot{\phantom{1}}$ 29. Elaborar Resolución de desagregación del traslado presupuestal. Tomar como referencia los modelos de resolución utilizados por la entidad anteriormente, actualizando los parámetros que haya a lugar. Experto G3-07 GIT Planeación Gestor Documental ¥ Coordinador GIT Planeación 30. Revisar resolución desagregación del traslado presupuestal. Revisar que la resolución este acorde a la solitud realizada y que la información presupuestal sea adecuada. NO Coordinador GIT Planeación ¿Es necesario ajustar la resolución? SI  $\cdot$ Coordinador GIT Planeación 31. Remitir ajustes por correo electrónico. Correo Electrónico correo Electrónico correo Electrónico Gestor Documental Coordinador GIT Planeación 32. Aprobar la resolución en el gestor documental de la entidad. Vicepresidente de Planeación, Riesgos y Entorno 33 Revisar resolución de desagregación del traslado presupuestal. Revisar que la resolución este acorde a la solitud realizada y que la información presupuestal sea adecuada. NO ¿Es necesario ajustar la resolución? Vicepresidente de Planeación, Riesgos y Entorno SI 34. Remitir ajustes mediante correo electrónico. Correo Electrónico Vicepresidente de Planeación, Riesgos y Entorno Vicepresidente de Planeación, Riesgos y Entorno 35. Firmar resolución en el gestor documental de la entidad. Gestor Documental 36. Comunicar al jefe(a) de presupuesto. Mediante correo electrónico se envía la resolución firmada, comunicando el trámite y se envía para el archivo rdinadora GIT Plan Correo Electrónico .......................<br>rrespondiente.  $\overline{\cdot}$ Coordinadora GIT Planeación 37. Enviar la resolución firmada al procedimiento GEJU-P-<br>Coordinadora GIT Planeación y publicidad de actos administrativos. Ĺ Experto G3-06 con funciones **de la información en SIIF.**<br>jefe de presupuesto **38. Registrar la información en SIIF.**  $\cdot$ Coordinadora GIT Planeación 39. comunicar la actualización presupuestal al área solicitante, mediante correo electrónico.  $\overline{O}$ FIN **VIGENCIAS FUTURAS VICEPRESIDENCIA DE PLANEACIÓN, RIESGOS Y ENTORNO VICEPRESIDENCIAS Y OFICINAS DESCRIPCIÓN DE LA ACTIVIDAD PRESIDENTE DE LA ANI CARGO O RESPONSABLE CONTROLES (En las actividades que aplique) REGISTROS CONSEJO DIRECTIVO VICEPRESIDENCIA DE PLANEACIÓN, RIESGOS Y ENTORNO GIT PLANEACIÓN**  $\overline{O}$ INICIO  $\left| \cdot \right|$ Vicepresidentes y Jefes de 1. Identificar la necesidad de la vigencia Futura. La solicitud debe tener como mínimo la Justificación técnica de la vigencia con la proyección de los créditos y contra créditos. La solicitud deberá tener la siguiente estructura: a. Justificación Técnica, la cual debe contener:<br>
2. Indicación Técnica, la cual debe contener:<br>
2. Indicación Técnica de la cualización del propecto (incluir presupuesto por polos de la cualización del propecto y las zona 2. Elaborar la solicitud preliminar de vigencia futura. Mediante correo electrónico se envía el borrador del Vicepresidentes y Jefes de Oficina memorando y la propuesta. Correo Electrónico y la propuesta con metas para el horizonte del trámite del trámite de la propuesta. Correo Electrónico en la correo Electrónico de la propuesta. Correo Electrónico en la correo  $\dot{\mathbb{Q}}$ 1. Cronograma precontractual, por actividades, con fecha de inicio y fecha final en formato<br>2. Cronograma contractual de Ejecución del Proyecto, por actividades, con fecha de inicio y<br>fecha final en formato (dófrmn/pa)<br>pro

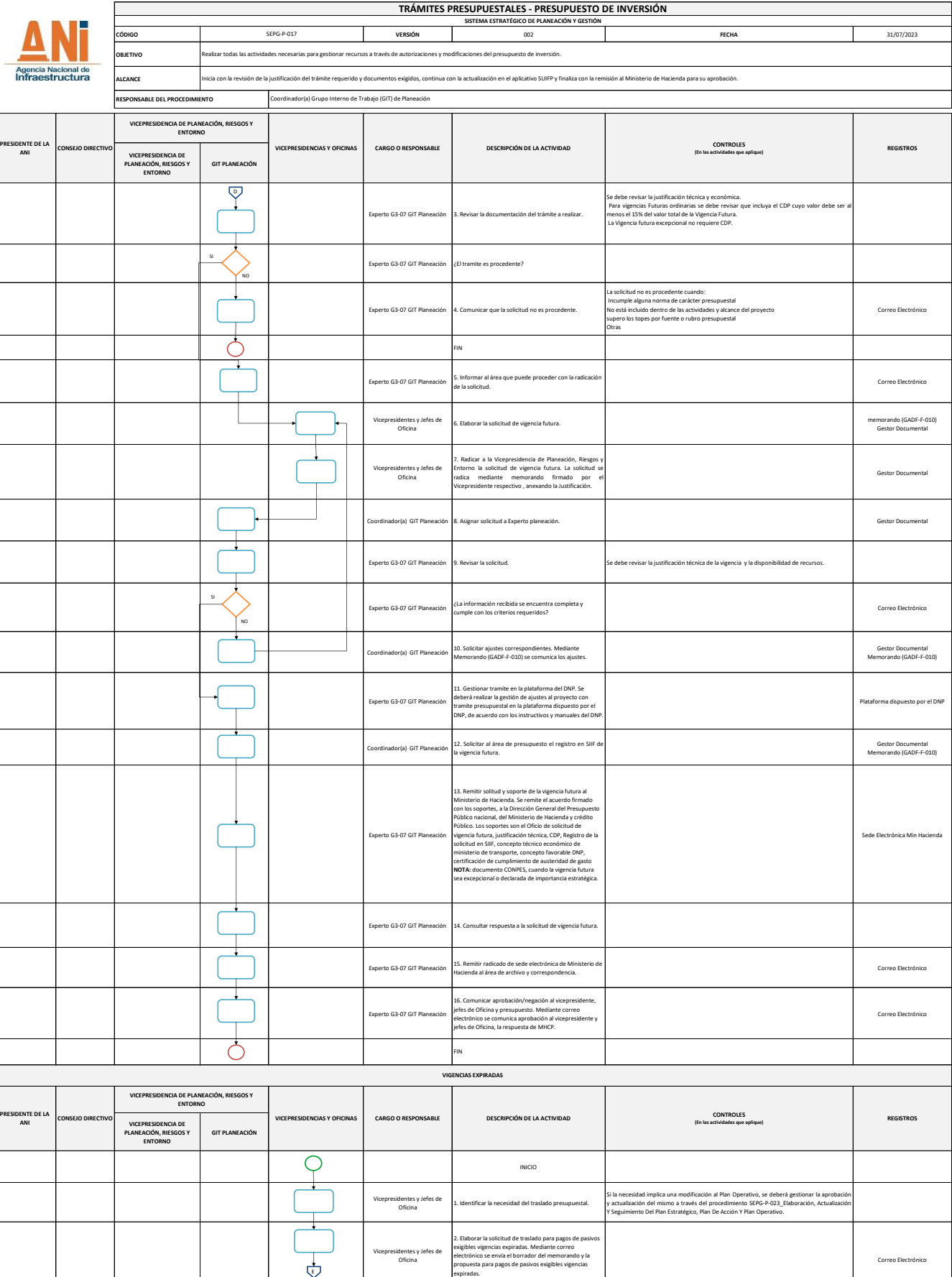

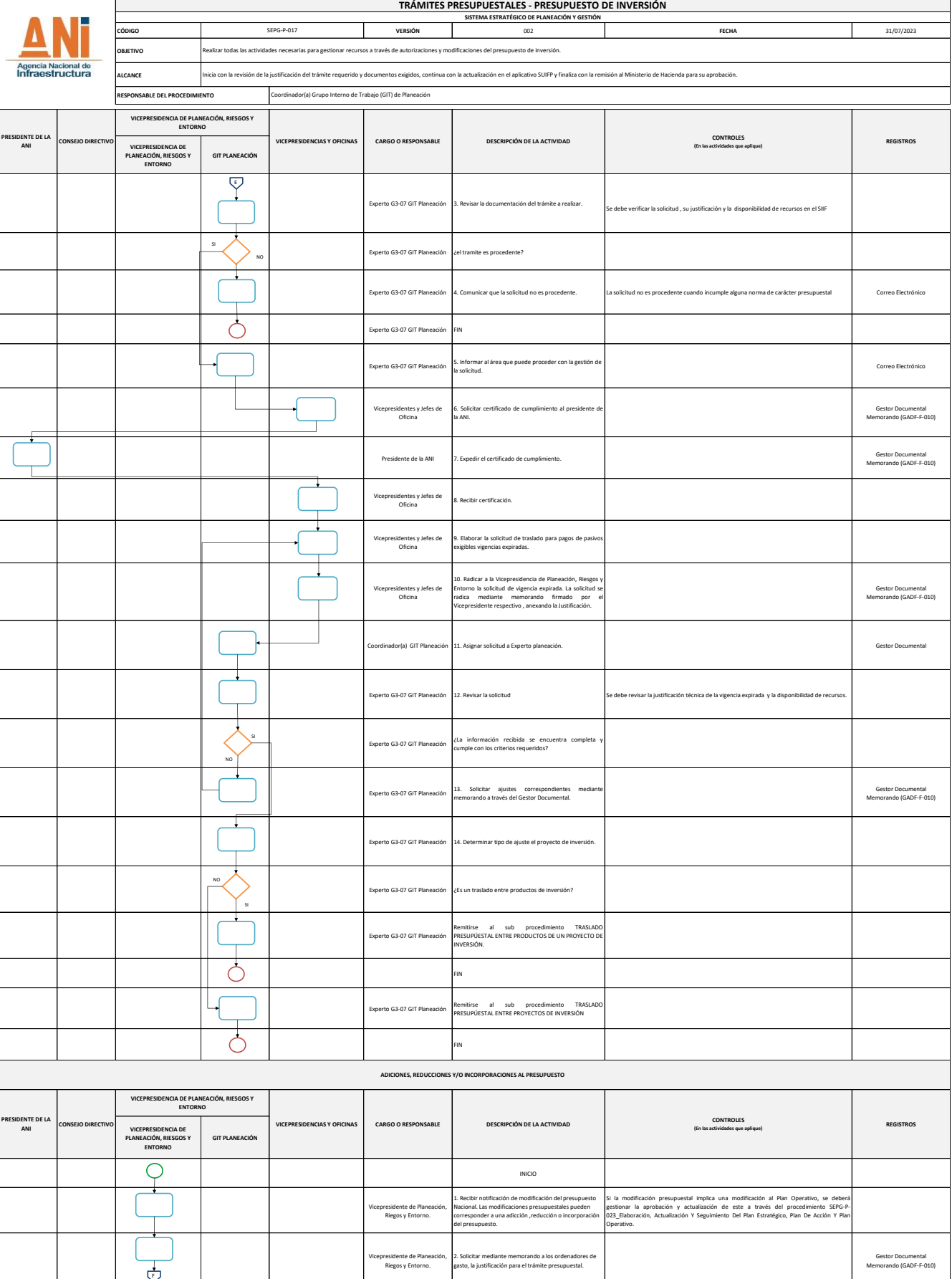

## **TRÁMITES PRESUPUESTALES - PRESUPUESTO DE INVERSIÓN SISTEMA ESTRATÉGICO DE PLANEACIÓN Y GESTIÓN** SEPG-P-017 **CÓDIGO VERSIÓN** 002 **FECHA** 31/07/2023 **OBJETIVO** Realizar todas las actividades necesarias para gestionar recursos a través de autorizaciones y modificaciones del presupuesto de inversión. **CANCE** n de la justificación del trámite requerido y documentos exigidos, continua con la actualización en el aplicativo SUIFP y finaliza con la remisión al Ministerio de Hacienda para su aprobac **RESPONSABLE DEL PROCEDIMIENTO** Coordinador(a) Grupo Interno de Trabajo (GIT) de Planeación **VICEPRESIDENCIA DE PLANEACIÓN, RIESGOS Y ENTORNO (En las actividades que aplique) PRESIDENTE DE LA ANI VICEPRESIDENCIAS Y OFICINAS CARGO O RESPONSABLE DESCRIPCIÓN DE LA ACTIVIDAD REGISTROS CONSEJO DIRECTIVO VICEPRESIDENCIA DE PLANEACIÓN, RIESGOS Y ENTORNO GIT PLANEACIÓN** La solicitud dels tener como minimo la kusificación técnica del a modificación con la<br>solicitud dels creditor y contro creditos. La solicitud debrai tener la siguiente estructura:<br>**A solicitud de la creditor y contro credi** F Vicepresidentes y Jefes de 3. Elaborar solicitud de modificación presupuestal. oficina correo Electrónico de modificación presupuestal considerar el correo Electrónico de Maria de Maria de Lectrónico de Lectrónico de Lectrónico de Lectrónico de Lectrónico de Lectrónico de Lectrónico de Lectrónico de 1. Cronograma precontractual, por actividades, con fecha de inicio y fecha final en formato<br>2. Cronograma contractual de Ejecución del Proyecto, por actividades, con fecha de inicio y<br>fecha final en formato (dófrmn/pa)<br>pro ┹ 4. Radicar a la Vicepresidencia de Planeación, Riesgos y<br>Entorno el traslado presupuestal. La solicitud se radica<br>mediante memorando (GADF-F-010) firmado por el<br>Vicepresidente respectivo , anexando la Justificación. Vicepresidentes y Jefes de Oficina Gestor Documental Memorando (GADF-F-010) ℸ dor(a) GIT Planeación 5. Asignar solicitud a Experto planeación. **Gestor Documental**  $\cdot$ Experto G3-07 GIT Planeación 6. Revisar la solicitud. Se debe revisar la justificación técnica del movimiento presupuestal. SI Experto G3-07 GIT Planeación | ¿La información recibida se encuentra completa y<br>| cumple con los criterios requeridos? NO 7. Solicitar ajustes correspondientes, mediante memorando o correo electrónico a través del Gestor documental de la Entidad. Gestor Documental Memorando (GADF-F-010) Correo electrónico r(a) GIT Pla  $\frac{1}{2}$ 8. Gestionar tramite en la plataforma del DNP. Se deberá<br>realizar la gestión de ajustes al proyecto con tramite<br>presupuestal en la plataforma dispuesto por el DNP, de<br>acuerdo a los instructivos y manuales del DNP. **Experto G3-07 GIT Plan** Plataforma dispuesto por el DNP Experto G3-07 GIT Planeación 9. Verificar el movimiento presupuestal en el SIIF.  $\frac{a}{2}$ Experto G3-07 GIT Planeación (El movimiento presupuestal aumenta la apropiación durante de la entidad? NO  $\circlearrowright$ FIN  $\frac{1}{\sqrt{2}}$ 10. Elaborar Resolución de desagregación d presupuestal. Tomar como referencia los modelos de resolución utilizados por la entidad anteriormente, actualizando los parámetros que haya a lugar . erto G3-07 GIT Pla Gestor Doc ┵ Coordinador(a) GIT Planeación 11. Revisar resolución de desagregación del traslado se deberá validar el contenido formal , sustento legal, créditos y contracréditos.<br>Presupuestal X NO Coordinador(a) GIT Planeación ¿Es necesario ajustar la resolución? SI  $\cdot$ ador(a) GIT Planeación 12. Remitir ajustes a través del Gestor Documental. Contra componental contra la componental contra la componental contra la componental contra la componental contra la componental componental compon ∓ Coordinador(a) GIT Planeación 13. Aprobar la resolución, mediante visto bueno en el Gestor documental. Gestor Documental ∓ Vicepresidente de Planeación, Riegos y Entorno. 14 Revisar resolución de desagregación del traslado presupuestal. Se deberá validar el contenido formal , sustento legal, créditos y contracreditos, previo a su correspondiente firma. NO ¿Es necesario ajustar la resolución? Vicepresidente de Planeación, Riegos y Entorno. 15. Remitir ajustes a través del Gestor Documental. Gestor Documental Vicepresidente de Planeación, Riegos y Entorno. 16. Firmar resolución. Gestor Documental Vicepresidente de Planeación, Riegos y Entorno. 17. Comunicar a la jefe de presupuesto. Mediante correo electrónico se envía la resolución firmada , comunicando el trámite y se envía para el archivo correspondiente . Correo Electrónico Coordinador(a) GIT Planeación  $\overline{\mathbb{Q}}$

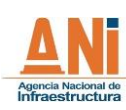

## **TRÁMITES PRESUPUESTALES - PRESUPUESTO DE INVERSIÓN SISTEMA ESTRATÉGICO DE PLANEACIÓN Y GESTIÓN** SEPG-P-017 **CÓDIGO VERSIÓN** 002 **FECHA** 31/07/2023 **OBJETIVO** Realizar todas las actividades necesarias para gestionar recursos a través de autorizaciones y modificaciones del presupuesto de inversión. **CANCE** Inicia con la revisión de la justificación del trámite requerido y documentos exigidos, continua con la actualización en el aplicativo SUIFP y finaliza con la remisión al Ministerio de Hacienda para su aprobación. **RESPONSABLE DEL PROCEDIMIENTO** Coordinador(a) Grupo Interno de Trabajo (GIT) de Planeación **VICEPRESIDENCIA DE PLANEACIÓN, RIESGOS Y ENTORNO (En las actividades que aplique) PRESIDENTE DE LA ANI VICEPRESIDENCIAS Y OFICINAS CARGO O RESPONSABLE DESCRIPCIÓN DE LA ACTIVIDAD REGISTROS CONSEJO DIRECTIVO VICEPRESIDENCIA DE PLANEACIÓN, RIESGOS Y ENTORNO GIT PLANEACIÓN**  $\overline{\nabla}$  $\overline{\phantom{a}}$ Coordinador(a) GIT Planeación 180. Enviar la resolución firmada al procedimiento GEJU-P-<br>Coordinador(a) GIT Planeación 1807 Numeración y publicidad de actos administrativos. Experto G3-06 con funciones 19. Registrar la información en SIIF. SIIF ∓ Iora GIT Planeación 22. comunicar la actualización presupuestal al área. Correo Electrónico en electrónico en electrónico  $\overline{\circ}$ FIN **OBSERVACIONES** Se debe tener en cuenta que las modificaciones al gasto de inversión pueden ser las siguientes:<br>- I Modificaciones que no afectan a nível de Sección, Programa y Subprograma los montos aprobados por el Congreso de la Repúbl - Distribución, Maximi per donación, learponación, Aplazamiento, Reducción.<br>3. Autoraciones:<br>2. Autoraciones:<br>2. Autoraciones: "Confusiva y Exercición a vigencia funera y usuado ordinario.<br>Los traines que más are estado a **CONTROL DE CAMBIOS REQUSITOS APLICABLES DESCRIPCIÓN FECHA VERSIÓN** 001 Septiembre 17 de 2018 Elaboración del documento Decreto 111 de 1966 "Por el cual se complan la Ley 38 de 1963 la ey 179 de 1969 y la Ley 25 de 1965 que conforman el estatuto orgánico del presupuesto"<br>Decreto 1068 de 2013 "Por enedio de cual de alteración de presupuesto 002 Julio 31 de 2023 Actualización por cambio de formato y del aplicativo SUIFP (ahora PIIP)

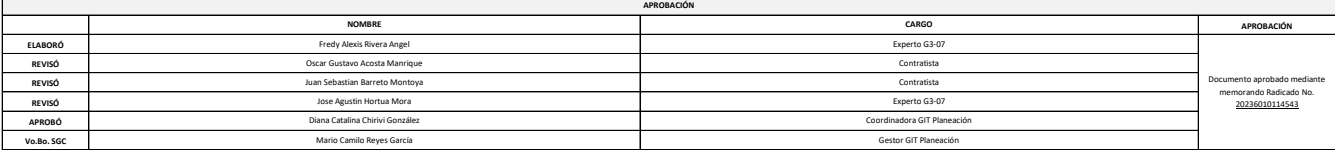